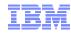

# Introduction to REXX Workshop Sessions 11257-11258

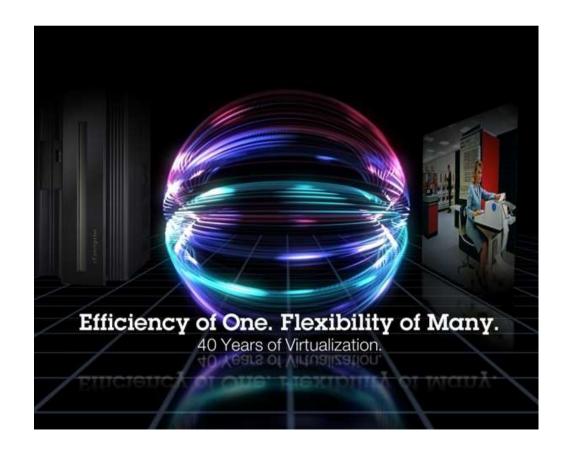

John Franciscovich francisj@us.ibm.com

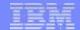

### **Trademarks**

The following are trademarks of the International Business Machines Corporation in the United States, other countries, or both.

z/VM® z10™ z/Architecture® zEnterprise™

Not all common law marks used by IBM are listed on this page. Failure of a mark to appear does not mean that IBM does not use the mark nor does it mean that the product is not actively marketed or is not significant within its relevant market.

Those trademarks followed by ® are registered trademarks of IBM in the United States; all others are trademarks or common law marks of IBM in the United States.

For a complete list of IBM Trademarks, see www.ibm.com/legal/copytrade.shtml:

#### The following are trademarks or registered trademarks of other companies.

Adobe, the Adobe logo, PostScript, and the PostScript logo are either registered trademarks or trademarks of Adobe Systems Incorporated in the United States, and/or other countries. Cell Broadband Engine is a trademark of Sony Computer Entertainment, Inc. in the United States, other countries, or both and is used under license therefrom.

Java and all Java-based trademarks are trademarks of Sun Microsystems, Inc. in the United States, other countries, or both.

Microsoft, Windows, Windows NT, and the Windows logo are trademarks of Microsoft Corporation in the United States, other countries, or both.

Intel, Intel logo, Intel Inside, Intel Inside logo, Intel Centrino, Intel Centrino logo, Celeron, Intel Xeon, Intel SpeedStep, Itanium, and Pentium are trademarks or registered trademarks of Intel Corporation or its subsidiaries in the United States and other countries.

UNIX is a registered trademark of The Open Group in the United States and other countries.

Linux is a registered trademark of Linus Torvalds in the United States, other countries, or both.

ITIL is a registered trademark, and a registered community trademark of the Office of Government Commerce, and is registered in the U.S. Patent and Trademark Office.

IT Infrastructure Library is a registered trademark of the Central Computer and Telecommunications Agency, which is now part of the Office of Government Commerce.

#### Notes

Performance is in Internal Throughput Rate (ITR) ratio based on measurements and projections using standard IBM benchmarks in a controlled environment. The actual throughput that any user will experience will vary depending upon considerations such as the amount of multiprogramming in the user's job stream, the I/O configuration, the storage configuration, and the workload processed. Therefore, no assurance can be given that an individual user will achieve throughput improvements equivalent to the performance ratios stated here.

IBM hardware products are manufactured from new parts, or new and serviceable used parts. Regardless, our warranty terms apply.

All customer examples cited or described in this presentation are presented as illustrations of the manner in which some customers have used IBM products and the results they may have achieved. Actual environmental costs and performance characteristics will vary depending on individual customer configurations and conditions.

This publication was produced in the United States. IBM may not offer the products, services or features discussed in this document in other countries, and the information may be subject to change without notice. Consult your local IBM business contact for information on the product or services available in your area.

All statements regarding IBM's future direction and intent are subject to change or withdrawal without notice, and represent goals and objectives only.

Information about non-IBM products is obtained from the manufacturers of those products or their published announcements. IBM has not tested those products and cannot confirm the performance, compatibility, or any other claims related to non-IBM products. Questions on the capabilities of non-IBM products should be addressed to the suppliers of those products.

Prices subject to change without notice. Contact your IBM representative or Business Partner for the most current pricing in your geography.

<sup>\*</sup> All other products may be trademarks or registered trademarks of their respective companies.

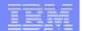

### **Disclaimer**

The information contained in this document has not been submitted to any formal IBM test and is distributed on an "AS IS" basis without any warranty either express or implied. The use of this information or the implementation of any of these techniques is a customer responsibility and depends on the customer's ability to evaluate and integrate them into the operational environment. While each item may have been reviewed by IBM for accuracy in a specific situation, there is no guarantee that the same or similar results will be obtained elsewhere. Customers attempting to adapt these techniques to their own environments do so at their own risk.

In this document, any references made to an IBM licensed program are not intended to state or imply that only IBM's licensed program may be used; any functionally equivalent program may be used instead.

Any performance data contained in this document was determined in a controlled environment and, therefore, the results which may be obtained in other operating environments may vary significantly. Users of this document should verify the applicable data for their specific environments.

It is possible that this material may contain reference to, or information about, IBM products (machines and programs), programming, or services that are not announced in your country. Such references or information must not be construed to mean that IBM intends to announce such IBM products, programming or services in your country.

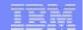

# **Agenda**

- Rexx Overview and Related Topics
- Creating and Executing Rexx Programs
- Rexx Language
  - ▶ Basic Syntax
  - ► Strings, Operators, Expressions
  - ▶ Tracing, Parsing
  - Issuing Commands and use of Pipelines
  - Control Constructs
  - Subroutines & Functions
- Lab Exercises

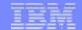

### **Rexx Overview**

- REstructured eXtended eXecutor
- Rexx is a procedural, general purpose language
  - Intuitive easy to use and read
  - Many uses, ranging from:
    - Personal tools and utilities
      - For example, frequently used command sequences
    - Complex applications and licensed programs
  - ► Available on many IBM and non-IBM platforms
- Rexx is designed to be interpreted
  - ► Each program statement translated and executed as the program runs
  - Programs can also be compiled to improve
    - Performance
    - Security
    - Change control

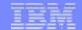

### **Rexx Overview (cont.)**

- Few restrictions on program format
  - Indentation
  - ▶ 1 or more clauses on a line
  - /\* comments can be anywhere and any length \*/
  - Implied semicolon delimiters at end of lines
  - ► Comma (,) as a continuation character
- Natural data typing
  - ► Meaning of data depends entirely on their usage

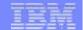

### **Rexx Overview (cont.)**

- Dynamic Scoping
  - Efficiently interpreted because minimal look-ahead is needed
  - Meaning of an instruction is only affected by the instructions already executed
- Nothing to Declare!
  - May document and initialize variables, but...
  - Implicit declarations take place during execution
  - ► labels: are the only true declarations

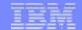

### **Rexx Platforms**

- IBM Platforms
  - VM
  - TSO/E (z/OS)
  - VSE
  - AIX
  - OS/2
- Object Rexx
  - Object-Oriented Rexx supporting many utilities for a UNIX-type environment, including Linux for System z
- Regina Rexx
  - ▶ Rexx interpreter ported to most UNIX platforms, including Linux
- NetRexx
  - ▶ Blend of Rexx and Java; compiles into Java classes
- Language concepts are the same on all platforms
  - ▶ Minor differences such as file names and structure
  - Operating system-specific tools that support Rexx

(See references page for website information)

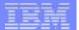

# **Creating Rexx Programs: z/VM**

Create a file with filetype of EXEC using XEDIT, the CMS editor
 XEDIT myrexx exec a

Rexx programs begin with a comment line:

```
/* beginning of program */ /* Rexx */
```

 Can be run uncompiled and interpreted, or compiled with the Rexx compiler

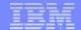

### **Executing Rexx Programs: z/VM**

- Search order
  - Same for both compiled and interpreted execs
  - ► Loaded and started through CMS EXEC handler
  - ▶ Normal CMS Command search order:

EXECs, synonyms, MODULEs...

- Invocation
  - Invoke as a CMS command or EXEC:

```
myexec -or- exec myexec
```

- Implied exec (IMPEX) settings control whether exec files are treated as commands
  - SET IMPEX ON|OFF (default is ON)
  - QUERY IMPEX

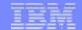

# **Creating and Executing Rexx Programs: TSO/E**

- REXX exec can be a sequential data set or a PDS member
- TSO/E EXEC command to invoke a REXX program or a CLIST
- Three ways to use the EXEC command:
  - Explicit execution:EXEC dataset(member) 'parameters' operands
  - Implicit execution:membername parameters
  - Extended implicit execution:%membername parameters
- Search includes:

```
//SYSEXEC DD concatenation
then
//SYSPROC DD concatenation for membername on the command line
```

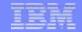

### Lab Exercises: What to Expect...

- 1. Run an existing Rexx program to create temporary disk space
- Write a program to accept an input argument, prompt for data, and display results
- 3. Trace and Debug existing Rexx programs
- 4. Write a program to obtain z/VM CP level information (issues commands and Diagnose 8)
- Write a program to locate an available CMS file mode and define a temporary disk at that file mode (uses a subroutine, Pipelines, stems, and various control constructs)

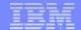

### **Helpful Hints for Exercises**

List Files on A-disk:

```
FILELIST * * A or... LISTFILE * * A
```

- XEDIT a file
  - from command line:

### **Xedit Filename Filetype Filemode**

from prefix area on Filelist Screen, PF11 or :

```
x PROFILE EXEC A1 V 75 74 1 09/17/07 15:48:18
```

- Prefix area commands within the file:
  - a add (insert) a single line to the file
  - d delete a line (d5 deletes 5 lines)
  - m move a line (f following or p preceding)
  - c copy a line (f following or p preceding)

mm...mm block move, dd...dd block del, cc...cc block copy

- Leaving XEDIT:
  - FILE to save changes
  - QQUIT to exit without saving changes

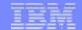

# Helpful Hints for our Exercises (cont.)

- Screen execution modes
  - ► CP Read
    - CP is waiting for a command
  - VM Read
    - CMS is waiting for a command
  - Running
    - System is ready for commands or is working on some
  - ► More ...
    - More information than can fit on the screen is waiting to be displayed)
      - Clear screen manually or let CP clear after x seconds determined by TERM command setting
  - Holding
    - Waiting for you to clear screen manually
  - Not Accepted
    - Too many commands in buffer; wait for executing command to complete)

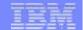

# Logging on to the z/VM Lab System

3270 Session

Userids

Password

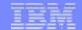

### **Exercise 1: Create Temp Disk Space**

- 1. Logon to your VM lab userid
- Issue command QUERY DISK to see which disks are accessed
- 3. Run existing exec **GETTEMP** *mode* to
  - create a temporary disk at filemode mode
  - copy existing EXEC programs from a-disk to new temp disk
- Issue QUERY DISK again notice new disk at mode
- 5. Issue command **FILELIST** \* \* **mode**
- 6. Run **GETTEMP** again with mode a
- 7. Issue QUERY DISK again notice new disk at mode a
- 8. LOGOFF

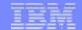

### **Exercise 1: Create Temp Disk Space**

```
/* Get Temporary disk space */
/* File mode of temporary disk is input argument */
 parse upper arg fmode rest
 If (fmode = '') | (rest ¬= '') then
 Do
    say ''
    say 'ERROR: Input parm is FILEMODE.'
    say ''
    exit 4
  End
 'CP DETACH 555' /* Get rid of old disk */
 'CP DEFINE T3390 555 2' /* Define 2 cylinders of temp space */
                            /* Answer YES to FORMAT prompt
 queue 1
                           /* Disk label is TMP555
 queue TMP555
                           /* Format the disk for CMS files */
 'FORMAT 555 'fmode
 If (fmode = 'A') Then /* If input mode is "A" move A disk to B */
  Do
    Parse Value Diag(8,'QUERY 'UserId()) With thisuser .
    'access VMSYSU: 'thisuser'. b/a'
    frommode = 'b'
   End
 Else frommode = 'a'
'COPYFILE * exec ' frommode '= =' fmode /* COPY existing EXEC files
                                          to new temp disk
 exit 0
```

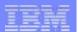

### **Exercise 1: Create Temp Disk Space - Answer**

#### query disk

| LABEL  | VDEV | M   | STAT | CYL | TYPE | BLKSZ | FILES | BLKS USED-(%) | BLKS LEFT | BLK TOTAL |
|--------|------|-----|------|-----|------|-------|-------|---------------|-----------|-----------|
| -      | DIR  | Α   | R/W  | -   | -    | 4096  | 44    | -             | -         | -         |
| MNT190 | 190  | S   | R/O  | 115 | 3390 | 4096  | 694   | 14562-70      | 6138      | 20700     |
| MNT19E | 19E  | Y/S | R/O  | 355 | 3390 | 4096  | 1875  | 49995-78      | 13905     | 63900     |

#### gettemp z

HCPDTV040E Device 0555 does not exist
DASD 0555 DEFINED
DMSFOR603R FORMAT will erase all files on disk Z(555). Do you wish to continue?
Enter 1 (YES) or 0 (NO).
DMSFOR605R Enter disk label:
DMSFOR733I Formatting disk Z
DMSFOR732I 2 cylinders formatted on Z(555)

#### query disk

| LABEL  | VDEV | M   | STAT | CYL | TYPE | BLKSZ | FILES | BLKS USED-(%) | BLKS LEFT | BLK TOTAL |
|--------|------|-----|------|-----|------|-------|-------|---------------|-----------|-----------|
| -      | DIR  | Α   | R/W  | -   | _    | 4096  | 44    | -             | -         | -         |
| MNT190 | 190  | S   | R/O  | 115 | 3390 | 4096  | 694   | 14562-70      | 6138      | 20700     |
| MNT19E | 19E  | Y/S | R/O  | 355 | 3390 | 4096  | 1875  | 49995-78      | 13905     | 63900     |
| TMP555 | 555  | Z   | R/W  | 2   | 3390 | 4096  | 19    | 60-17         | 300       | 360       |

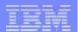

### **Exercise 1: Create Temp Disk Space – Answer...**

#### gettemp a

```
DASD 0555 DETACHED
DASD 0555 DEFINED
DMSFOR603R FORMAT will erase all files on disk A(555). Do you wish to continue?
Enter 1 (YES) or 0 (NO).
DMSFOR605R Enter disk label:
DMSFOR733I Formatting disk A
DMSFOR732I 2 cylinders formatted on A(555)
B (VMSYSU:PIPUSR00.) R/O
```

#### query disk

| LABEL  | VDEV | M   | STAT | CXT | TYPE | BLKSZ | FILES | BLKS USED-(%) | BLKS LEFT | BLK TOTAL |
|--------|------|-----|------|-----|------|-------|-------|---------------|-----------|-----------|
| TMP555 | 555  | A   | R/W  | 2   | 3390 | 4096  | 19    | 60-17         | 300       | 360       |
| _      | DIR  | B/A | R/O  | _   | _    | 4096  | 44    | _             | _         | -         |
| MNT190 | 190  | S   | R/O  | 115 | 3390 | 4096  | 694   | 14562-70      | 6138      | 20700     |
| MNT19E | 19E  | Y/S | R/O  | 355 | 3390 | 4096  | 1875  | 49995-78      | 13905     | 63900     |

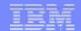

### **Rexx Language Syntax**

Case Insensitivity

**Anaheim** is the same as **anaheim** 

- specific support for upper and lower case is provided
- cases in quoted strings are respected
- All Rexx programs must begin with a comment

```
/* This is a comment */
```

- Long lines are common
  - Continuation with commas

```
say 'This text is continued ',
    'on the next line'
```

May wrap as a long single line (but don't do this)

```
say 'This text is continued on the next line'
```

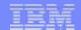

### **Rexx Strings**

 Literal strings: Groups of characters inside single or double quotation marks

```
"Try a game of blackjack", 'and beat the odds!'
```

Two " or ' indicates a " or ' in the string

```
'Guess the dealer''s top card'
"The dealer""s card is an Ace"
```

Hexadecimal strings: Hex digits (0-9,a-f,A-F) grouped in pairs:

```
'123 45'x is the same as '01 23 45'x
```

Binary strings: Binary digits (0 or 1) grouped in quads:

```
'10000 10101010'b is the same as '0001 0000 1010 1010'b
```

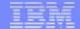

# **Operators & Expressions**

String Expressions

Arithmetic Expressions

```
+ - * / % (int division) // (remainder)

** (power) Prefix - Prefix+
```

### **Input and Output**

### say [expression]

writes output to the user's terminal

```
say 'Five Euros equals ' ,
5 * 1.20 'USD'
```

### pull

prompts for input from the user

```
pull rate
say 'Five Euros equals' 5 * rate 'USD'
```

### parse arg

- collects arguments passed to a Rexx Program
  - Invoke program: EXAMP input1 dataX moreData parse arg A1 A2 A3 say A1 A2 A3
  - Result:

```
input1 dataX moreData
```

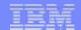

### **Operators & Expressions**

- Comparative Expressions
  - Normal = \= <> >< > < >= <=</p>
    - comparison is case sensitive
    - leading/trailing blanks removed before compare
    - shorter strings padded with blanks on right
  - ▶ Strict == \== >> << >>= \<< <<= \>>
    - comparison is case sensitive
    - if 2 strings = except one is shorter, the shorter string is less than the longer string
- Logical Expressions
  - & | &&
  - \ (preceding expression)

Note: the "not" sign and backslash " \ " are synonymous

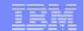

### **Numbers**

- A Rexx character string that includes 1 or more decimal digits with an optional decimal point
  - May have leading and trailing blanks
  - Optional sign + or -
  - ▶ An "E" specifies exponential notation
    - Be careful with device addresses such as 1E00 (use quotes)
- Precision in calculations may be controlled by the NUMERIC DIGITS instruction
  - ▶ Default is 9 digits
- Examples (could also be enclosed in quotes):

12 -17.9 + 7.9E5

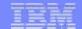

### **Variables**

- Data known by a unique name whose value may change
- Variable names
  - NOT case sensitive
  - Cannot begin with a digit 0-9
- Defined by assignment (give it a value)

### population = 184627

- Variables with no assigned value will have the uppercase variable name as its initial value
- Special variables: rc, result, sigl
  - may be set automatically during program execution

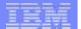

### **Parsing Strings**

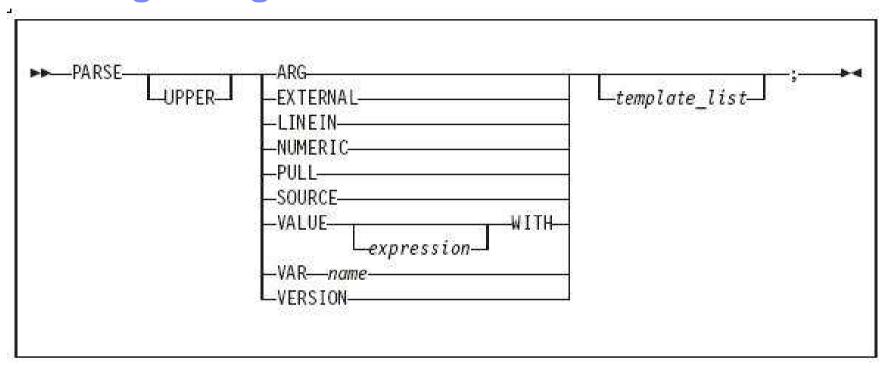

- Parse Arg takes data passed into exec or internal routine
  - (see example on "Input and Output" chart)
- Parse Var parses variable into other variable(s)

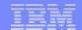

# **Parsing Strings...**

Assigns data to variables using parsing rules

```
str1 = 'August 5-10, 2012'
parse var str1 w1 w2 w3
  • w1 = August
  • w2 = 5-10,
  • w3 = 2012
parse upper var str1 w1 . w2
  w1 = AUGUST
  • w2 = 2012
parse var str1 w1 w2
  • w1 = August
  • w2 = 5-10, 2012
```

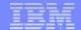

# **Parsing Strings...**

- Default token delimiter is a blank
  - ► May be changed on Parse statement

```
str1 = 'August*5-10,*2012'
parse var str1 w1 '*' w2 '*' w3

• w1 = August
• w2 = 5-10,
• w3 = 2012
```

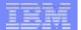

# **Exercise 2: Say, Pull, & Passing Parameters**

- Assume a card deck with suits of Hearts, Diamonds, Clubs, and Spades
- Write a Rexx program to:
  - **pass in** 1 of the 4 suits as an argument
  - **prompt** for a number from 2-10
  - display the number and the suit in the format:

```
'Your card is a 10 of Hearts'
```

Run the program with different suits and numbers

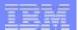

### **Exercise 2: Say, Pull, & Passing Parameters - Answer**

```
/* */
parse arg suit
say 'Enter a number from 2-10:'
pull num
say 'Your card is a 'num' of ' suit
```

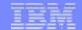

# **Tracing**

- Trace All clauses before execution
- Trace Commands commands before execution. If the command has an error, then also displays the return code
- Trace Error any command resulting in an error after execution and the return code
- Trace Failure/Normal default setting, any command with a negative return code after execution, and the return code
- Trace Intermediates Trace All, plus intermediate results during evaluation of expressions and substituted names
- Trace Labels only labels passed during execution
- Trace Off traces nothing and resets options
- Trace Results Trace All, plus results of an evaluated expression and values assigned during PULL, ARG, and PARSE instructions
- Trace Scan Trace All, but without the clauses being processed

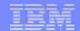

# **Tracing (cont.)**

- output identifier tags:
  - \*-\* source of a single clause
  - >>> result of expression
  - >.> value assigned to placehldr
  - +++ error messages
- prefixes if TRACE Intermediates in effect:
  - >C> data is compound variable
  - >F> data is result of func call
  - >L> data is a literal
  - >O> data is result of operation on 2 terms
  - >P> data is result of prefix op
  - >V> data is contents of variable

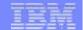

# **Tracing (cont.)**

- Prefix Options! and? modify tracing and execution
  - ? controls interactive debugging

**TRACE ?Results** 

inhibits host command execution

TRACE !C causes command to be traced but not processed

- CMS command SET EXECTRAC ON allows you to switch tracing on without modifying the program
- TS and TE immed commands turn tracing on/off asynchronously

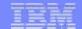

# **Tracing - Example**

Program

```
/* Trace Sample Program */
Trace Intermediates
number = 1/7
say number
```

Output

```
3 *-* number = 1/7
>L> "1"
>L> "7"
>O> "0.142857143"
4 *-* say number
>V> "0.142857143"
0.142857143
```

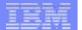

# **Exercise 3: Tracing and Debugging**

The following Rexx Programs are on your VM A-disk:

- REXXEX3A.EXEC
- REXXEX3B.EXEC

There is something wrong with each program

- Using the TRACE instruction, debug each problem
- Fix the code so that it functions properly

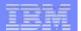

# **Exercise 3: Tracing and Debugging – Answer A**

#### Trace Intermediate output:

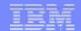

# **Exercise 3: Tracing and Debugging – Answer A**

#### Corrected Rexx Program:

```
Trace T
string1 = "Rexx" 'Lab'
                          /* Was: say string11
say string1
                                                            */
string2 = "Exerc"||"ise" /* Was: string2 = "Exerc"||"ise' */
say string2
Result:
6 *-* string1 = "Rexx" 'Lab'
       >L> "Rexx"
       >L> "Lab"
       >O> "Rexx Lab"
     7 *-* say string1
             "Rexx Lab"
       >V>
Rexx Lab
     9 *-* string2 = "Exerc" | | "ise"
       >L> "Exerc"
       >L> "ise"
       >O> "Exercise"
    10 *-* say string2
             "Exercise"
       >V>
Exercise
```

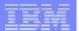

## **Exercise 3: Tracing and Debugging – Answer B**

#### Trace Intermediate output:

```
7 *-* Nums = "25 35 71"

>L> "25 35 71"

9 *-* parse arg w1 . w2 w3

>>> ""

>.> ""

>>> ""

11 *-* $average = (w1 + w2 + w3) // 3

>V> ""

11 +++ $average = (w1 + w2 + w3) // 3

DMSREX476E Error 41 running REXXTR3B EXEC, line 11: Bad arithmetic conversion
```

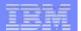

# **Exercise 3: Tracing and Debugging – Answer B**

#### Corrected Rexx Program:

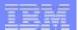

## **Exercise 3: Tracing and Debugging – Answer B**

#### Result:

```
7 *-* Nums = "25 35 71"
             "25 35 71"
       >L>
     9 *-* parse var Nums w1 w2 w3
            "25"
       >>>
           "35"
       >>>
             "71"
       >>>
    11 *-* $average = (w1 + w2 + w3) / 3
             "25"
       >V>
             "35"
       >V>
             "60"
       >0>
            "71"
       >V>
            "131"
       >0>
             11311
       >L>
             "43,6666667"
       >0>
    12 *-* say "The average value of these numbers is" $average "."
       >L>
           "The average value of these numbers is"
            "43.6666667"
       >V>
             "The average value of these numbers is 43.6666667"
       >0>
             ...
       >L>
       >0>
             "The average value of these numbers is 43.6666667 ."
The average value of these numbers is 43.6666667.
```

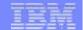

## **Symbols and Stems**

Constant symbol starts with a digit (0-9) or period:

Simple symbol does not start with a digit and does not contain periods:

- Compound symbol contains at least one period, and at least 2 other characters
  - ▶ Stem (up to 1st period), followed by tail

ABC.3 Array.i Total.\$name x.y.z

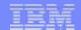

## Symbols and Stems...

```
/* Stems as arrays */
 do i=1 to 50 by 1
  array.i = i+5
 end
 say array.25 /* Output: "30" */
                    /* Output: "ARRAY.51" */
 say array.51
/* Stems as records */
 If attendee.payment == "LATE" then
 do
  say attendee.$fullname
  say attendee.$email
  say attendee.$company.telephone
 end
```

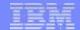

# **Issuing Commands from Rexx**

- CP and CMS commands can be issued as a quoted string:
  - ▶ 'CP QUERY CPLEVEL'
  - ▶ 'STATE PROFILE EXEC'

- Use DIAG function to issue CP commands with Diagnose x'08'
  - ► DIAG(8,'QUERY CPLEVEL')
    - ► Can be an expression as part of a longer statement
      - PARSE command output or parts of command output into variables
- Environment is selected by default on entry to a Rexx program
  - ADDRESS instruction can change the active environment
  - ▶ ADDRESS() built-in function used to get name of the currently selected environment

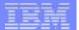

# **Issuing Commands – z/VM Example**

```
Address CMS /* send cmds to CMS */
 'STATE PROFILE EXEC'
If RC=0 Then /* file found */
    'COPY PROFILE EXEC A TEMP = = '
             /* Save command output in variable */
Parse Value diag(8,'QUERY CPLEVEL') With queryout
say queryout
      z/VM Version 6 Release 2.0, service level 1101 (64-bit)
      Generated at 05/09/12 19:47:52 EDT
      IPL at 06/03/12 16:29:17 EDT
```

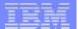

# **Issuing Commands – TSO**

```
"CONSOLE ACTIVATE"
ADDRESS CONSOLE /* change environment to CONSOLE for all commands */
"mvs cmd"
"mvs cmd"
ADDRESS TSO tso_cmd /* change environment to TSO for one command */
"mvs cmd"
              /* change environment to TSO for all commands */
ADDRESS TSO
"tso_cmd"
"CONSOLE DEACTIVATE"
```

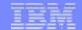

## **Using Pipelines with Rexx**

- PIPE is a command that accepts stage commands as operands
  - Stages separated by a character called a stage separator
    - Default char is vertical bar | (x'4F')
- Allows you to combine programs so the output of one serves as input to the next
  - Like pipes used for plumbing: data flows through programs like water through pipes!
- User-written stages are Rexx programs
  - Reads in data, works on it, places it back into pipe

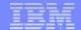

## **Using Pipelines with Rexx - Examples**

Invoking from CMS command line:

```
pipe < profile exec | count lines | console</pre>
```

Invoking from an Exec:

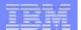

## **Using Pipelines with Rexx - Examples**

• Invoking commands and parsing output into a stem:

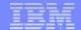

## Control Constructs - DO...END

DO ... END can be used to create a code block

```
if wins > losses then
   do
      say 'Congratulations!'
      say 'You have won!'
   end
else say 'Sorry, you have lost'
```

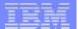

## **Control Constructs - Selection**

```
if wins > losses then say 'you have won'
                 else say 'you have lost'
select
 when wins > losses then say 'winner'
 when losses > wins then say 'loser'
  otherwise say 'even'
end
select
 when wins > losses then say 'winner'
 when losses > wins then say 'loser'
  otherwise NOP
end
```

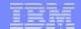

# **Control Constructs – DO Loops**

```
do forever
  say 'You will get tired of this'
end
do 3
  say "Roll, Roll, Roll the dice"
end
do i=1 to 50 by 1
 say i
end
```

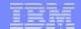

## **More DO Loops**

```
i = 30
do until i > 21  /* Evaluate after DO executes */
   i=i+5
end
say i
                           35
i = 30
do while i < 21  /* Evaluate before DO executes */</pre>
  i=i+5
end
say i
                           30
```

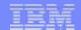

## Iterate, Leave, and Exit

Iterate causes a branch to end of control construct

```
do i=1 to 4
  if i=2 then iterate
  say i
end
1, 3, 4
```

**Leave** exits the control construct and continues the REXX program

```
do i=1 to 4
say i
if i=3 then leave
end

1, 2, 3
```

Exit exits the REXX program unconditionally

```
i=1
do forever
    say i
    if i=3 then exit
    i=i+1
end
1, 2, 3
```

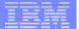

## **Built-In Functions**

```
ABS(-1.674)
                                          1.674
/* absolute value */
                                          129
C2D('a')
D2X(129,2)
                                         '81'
/* char to decimal, dec to hex*/
                                          101
DATATYPE('10.5','W') ———
DATATYPE('12')
                                         ' NUM '
/* determines if a string matches a provided type */
                                          '05/24/12'
DATE('U') —
/* date function */
LENGTH('abcdef')
/* length of the string */
```

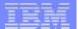

### **Built-In Functions**

```
POS('day','Wednesday')
/* starting position of substr inside a string */
RIGHT('12',4,'0') —
                                        '0012'
/* pad 12 out to 4 characters with 0's */
SUBSTR('abcdef',2,3) ————
                                              'bcd'
/* obtain substring of 3 characters beginning at second character */
WORDS('are we done yet?') ———
/* return number of tokens inside a given string */
WORDPOS('the','now is the time') —— 3
/* return position of a given substring */
/* inside a string
                                   * /
```

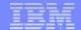

### **Subroutines & Procedures**

- CALL instruction is used to invoke a routine
  - ▶ May be an internal routine, built-in function, or external routine
- May optionally return a result

#### **RETURN expression**

- variable result contains the result of the expression
- Parameters may be passed to the called routine

```
CALL My_Routine parm1
```

...which is functionally equivalent to the clause:

 Variables are global for subroutines, but not known to procedures unless passed in or EXPOSE option used

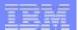

## Subroutine Example: Returning a Value

```
/* subroutine call example */
x = 5
y = 10
Call Calc x y
                           /* call subroutine Calc */
If result > 50 Then
 say "Perimeter is larger than 50"
Else
  say "Perimeter is smaller than 50"
exit
Calc:
                          /* begin subroutine
                                                  * /
Parse Arg len width /* input args
                                                  */
return 2*len + 2*width /* calculate perimeter
                                                  */
                    /* ...and return it
```

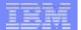

## **Exercise 4: WHATCP EXEC**

- Write Rexx program WHATCP EXEC to show z/VM CP Level information
  - ▶ Issue CP command QUERY CPLEVEL to display CP level
  - ▶ Use Rexx Diag function to issue QUERY CPLEVEL command
    - Parse command output to display CP Version, Release, and Service level

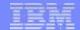

### **Exercise 5: GETTMODE EXEC**

 Write Rexx program GETTMODE to locate the first available file mode (A-Z) and create a temporary disk at that file mode

#### Call a subroutine that will:

- Use a PIPE to issue CMS command QUERY SEARCH to obtain the used modes (file mode is 3<sup>rd</sup> word of response) – save in stem
- Build a string of used modes from the output stem of the PIPE
- Create a string of possible file modes (A-Z)
- Build a stem containing the possible file modes
- Mark the used file modes "unavailable" in the list of possible modes
  - (Hint: blank out the unavailable modes in the list)
- Locate the first available mode and return it to the main program

#### 2. If a file mode is returned:

 Issue commands to define and format a temporary disk at the returned mode (Hint: Use commands from GETTEMP EXEC)

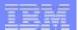

## **Exercise 4: WHATCP – Answer**

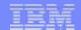

## **Exercise 5: GETTMODE EXEC – Answer (1 of 3)**

```
/* Get temporary disk space and access it at an available file mode */
'CP DETACH 555'
                           /* Get rid of old disk */
/* Call subroutine Findmode to locate the first available file mode.
/* Once found, define a temporary disk and format and access it at
                                                                       * /
/* the returned file mode.
Call Findmode
If rtnmode <> 0 Then
 Say 'Temp disk will be accessed at mode' rtnmode
Else
 Do
   Say 'No Filemodes available for temp disk'
   Exit 8
 End
'CP DEFINE T3390 555 2' /* Define 2 cylinders of temp space */
                            /* Answer YES to FORMAT prompt
queue 1
                            /* Disk label is TMP555
queue TMP555
                            /* Format the disk for CMS files */
'FORMAT 555 'rtnmode
Exit rc
```

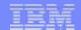

## Exercise 5: GETTMODE EXEC – Answer (2 of 3)

```
/* Subroutine Findmode will locate the first available (A-Z) file mode.*/
/* and return it in variable rtnmode. If no file modes are available,
/* rtnmode will be set to zero.
                                                                         * /
Findmode:
   'PIPE',
     'CMS QUERY SEARCH',
     '| SPEC WORDS 3 1',
     ' | STEM usedmode.'
/* Build string of accessed file modes
                                                                        * /
acc modes = ''
Do I = 1 TO usedmode.0
   acc modes = acc modes | SUBSTR(usedmode.I,1,1)
END
/* Build stem containing all possible file modes
                                                                         * /
possible modes = 'ABCDEFGHIJKLMNOPORSTUVWXYZ'
Do i = 1 TO 26
   modelist.i = SUBSTR(possible modes,i,1)
End
/* Remove all accessed file modes from possible file mode list
                                                                         * /
mlength = LENGTH(acc modes)
Do n = 1 TO mlength
      Do i = 1 TO 26
         If (SUBSTR(acc modes,n,1) = modelist.i) Then
           Do
              modelist.i = ' '
              Leave
           End
      End
End
```

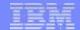

# Exercise 5: GETTMODE EXEC – Answer (3 of 3)

```
/* Locate the first possible file mode that is "available" and
                                                                         * /
/* return it
foundmd = 'NO'
Do i = 1 TO 26
   If modelist.i ¬= ' ' Then
     Do
       rtnmode = modelist.i
       foundmd = 'YES'
       Leave
     End
End
/* If no file modes available, return zero
                                                                         */
If foundmd = 'NO' Then
  rtnmode = 0
Return
```

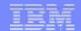

## For More Information...

#### Websites:

http://www.ibm.com/software/awdtools/rexx/

http://www.ibm.com/software/awdtools/netrexx/

http://www-01.ibm.com/software/awdtools/rexx/opensource.html

http://regina-rexx.sourceforge.net/

Rexx webpage

Netrexx

Object Rexx

Regina Rexx

#### z/VM publications:

- Rexx/VM Reference SC24-6113
- Rexx/VM User's Guide SC24-6114
- website for library downloads: http://www.vm.ibm.com/library/

#### z/OS publications:

- TSO/E Rexx User's Guide SC28-1974
- TSO/E Rexx Reference SC28-1975
- website for library downloads: http://publibz.boulder.ibm.com/cgi-bin/bookmgr\_OS390/Shelves/IKJOSE10?filter=rexx

#### Rexx Compiler

- Products ordered separately from z/VM:
  - REXX/370 Compiler, 5695-013
  - REXX/370 Library, 5695-014

#### Other books:

- The Rexx Language ISBN 0-13-780651-5
- The Netrexx Language ISBN 0-13-806332-X

#### List servers:

http://listserv.uark.edu/scripts/wa.exe?A0=ibmvm

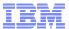

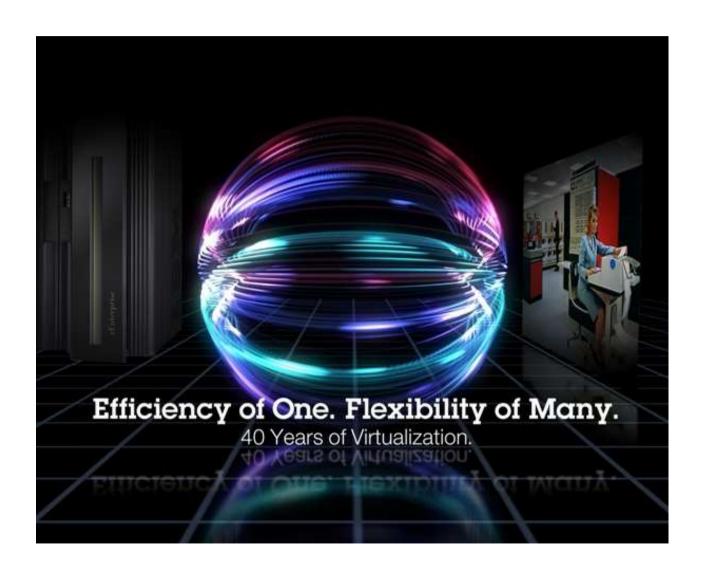

John Franciscovich IBM Endicott, NY francisj@us.ibm.com

Session 11257

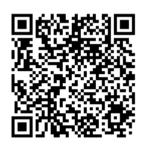